## LDO372 LD-INQUIRY

# FUNCTION OF ONLINE PROGRAM:

This program is used to view data in the Residential/Commercial Land file.

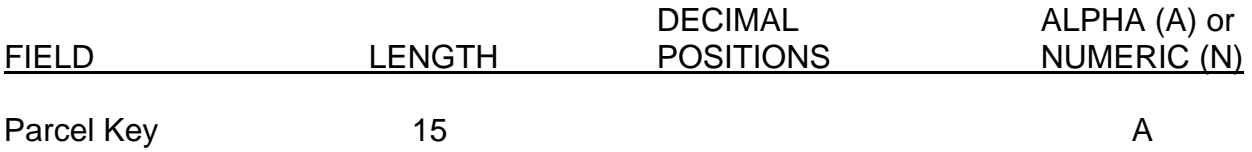

# EDITS AND EDIT CAUSES:

01 Parcel Not Found

The parcel key entered is not in the Parcel Master file.

02 No Land Inventory

The Parcel key entered has no Residential/Commercial Land inventory in the Land file.

03 No Adjustments

No adjustments are found on the Parcel after keying F1.

04 Update Invalid

An update is not permitted on a parcel key with no Residential/Commercial Land inventory.

05 No Land Information No Land Information exists on this parcel.

06 Land Info Deleted The Land Information file has been deleted.

## COMMAND KEY OPTIONS:

- F 1 Land Adjustments Screen
- F 2 Return To Screen 1
- F 7 End of Job
- F10 Data Entry
- F11 Update

LDO372

## SPECIAL CONSIDERATIONS:

#### SCREEN 1:

An Asterisk (\*) will signify those Land Inventory records having adjustments. To view those records use F1, otherwise key in another Parcel key. The message "More Inventory" will be displayed on the screen if more than 12 inventory lines are needed. Hit Enter to view any additional lines of inventory.

## SCREEN 2:

Screen 2 will display only those Land Inventory records that have adjustments. The first adjustment is displayed on the screen. If additional adjustments are present, hit Enter. Additional adjustments will be displayed until "Last Adjustment" is displayed on the screen. To inquire on a different parcel, key in the number and hit Enter. The program will automatically return to screen 1.